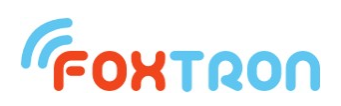

## Uživatelský manuál

verze 1.1

# **KNXpar**

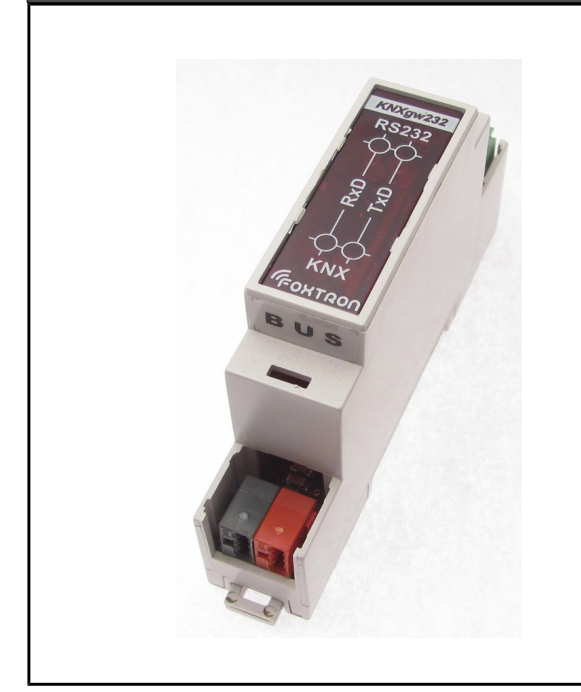

řízení zabezpečovacích ústředen

Paradox ze sběrnice KNX

napájeno ze sběrnice KNX

indikace komunikace na KNX

a s ústřednou Paradox

montáž na DIN lištu (1 modul)

nastavitelné adresy na KNX

programem KNXpar.exe (zdarma)

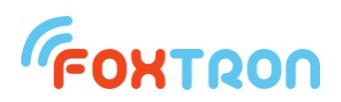

KNXpar je interface mezi zabezpečovací ústřednou Paradox a sběrnicí KNX.

Pomocí KNXpar lze zabezpečovací ústřednu ovládat a změny stavů ústředny Paradox jsou automaticky odesílány na KNX.

KNXpar nepotřebuje externí napájecí zdroj, je napájen ze sběrnice KNX.

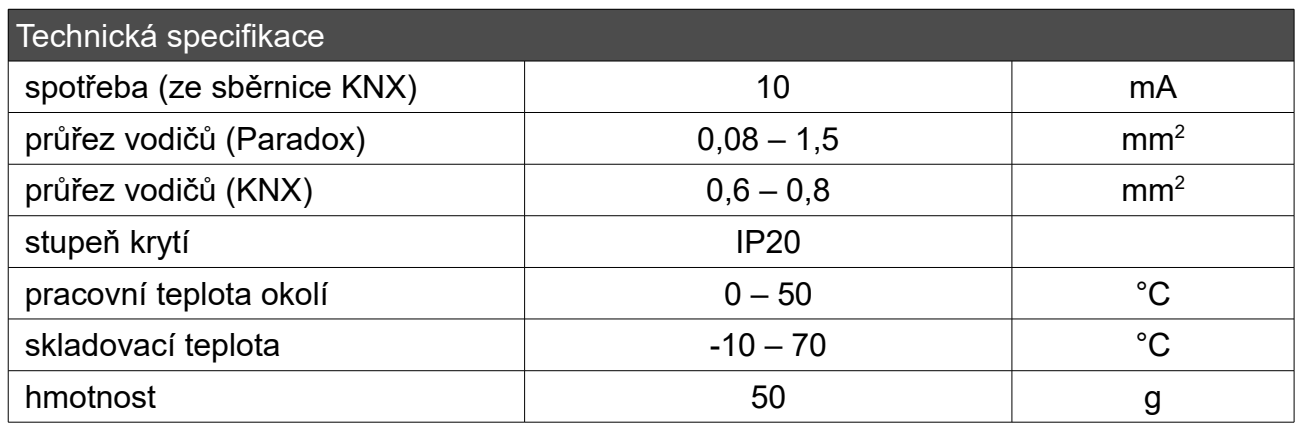

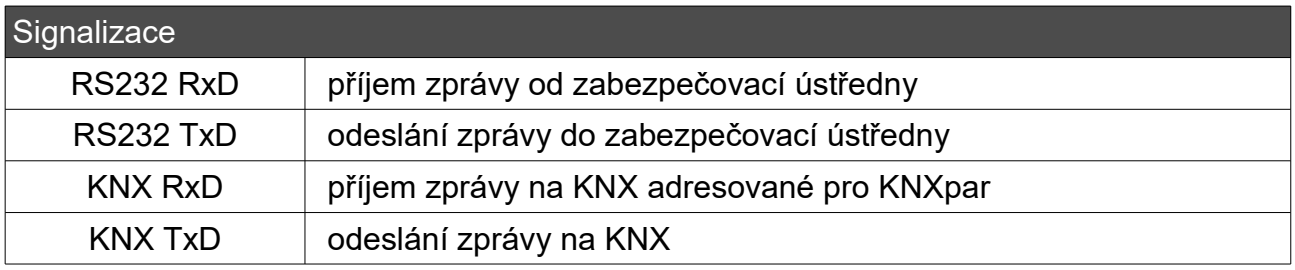

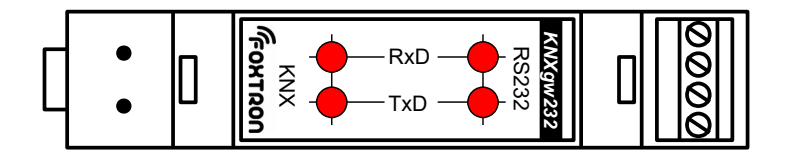

### Komunikace s ústřednou Paradox

S ústřednou Paradox komunikuje KNXpar po sériové lince RS232 na modulu PRT3

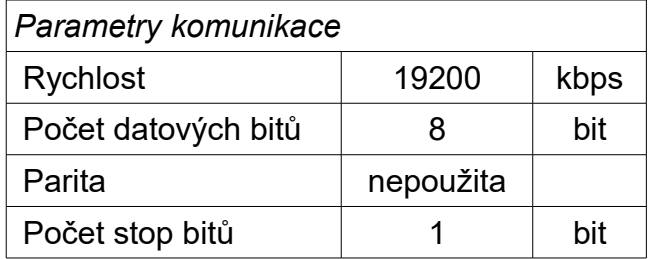

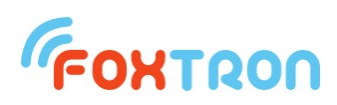

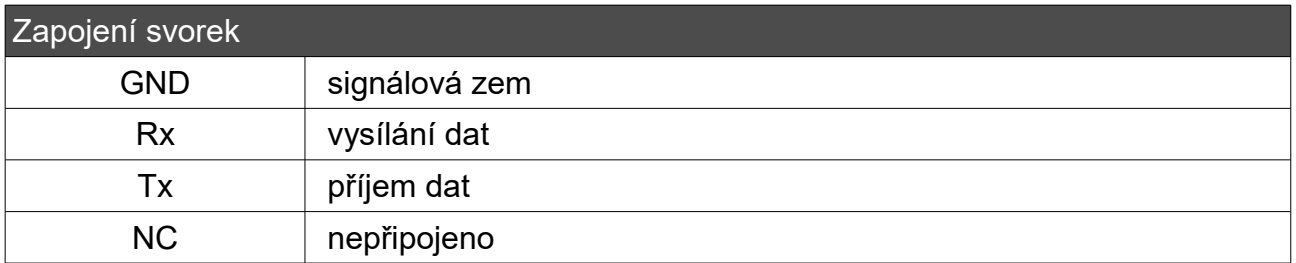

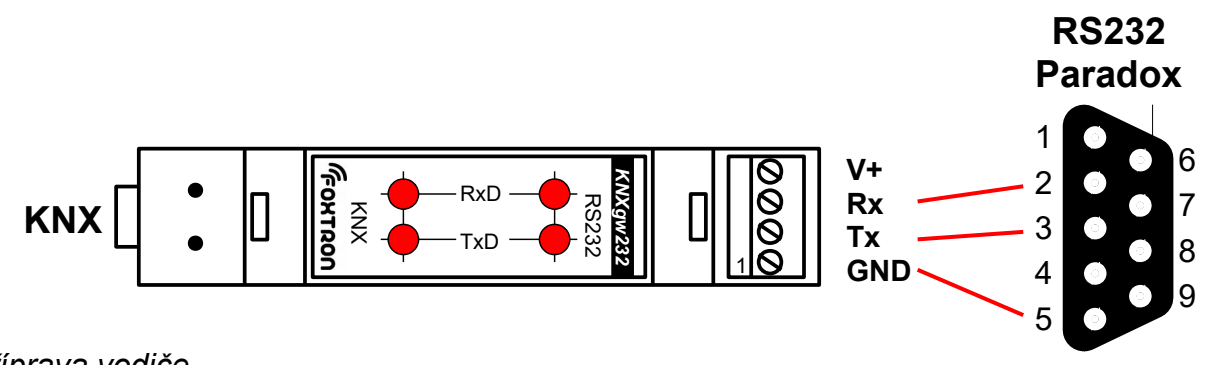

*příprava vodiče*

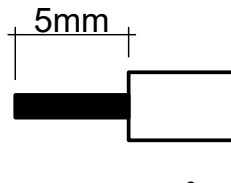

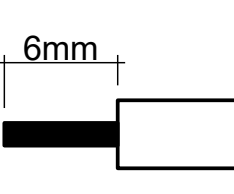

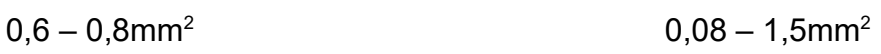

Rozměry [mm]

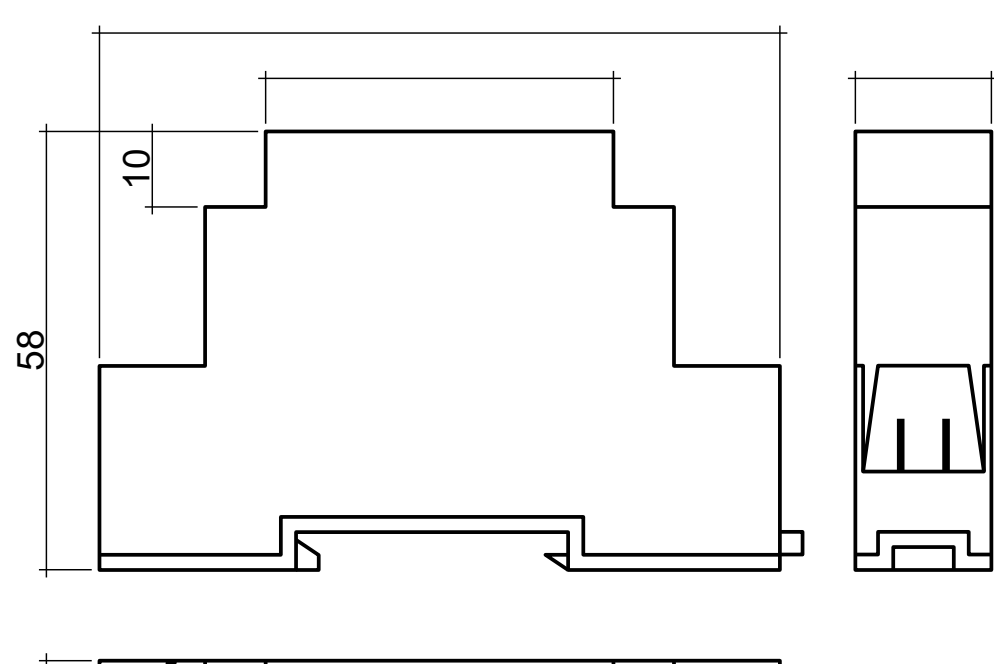

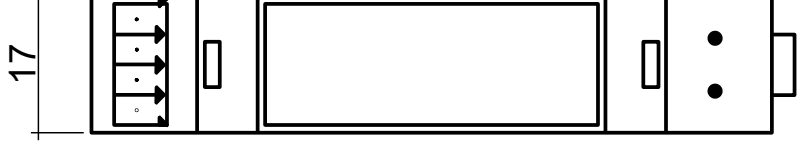

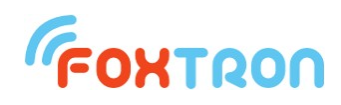

#### Nastavení

Pro nastavení jednotky KNXpar slouží program KNXpar.exe.

S počítačem je jednotka KNXpar propojena po sériové lince, která je při normálním provozu určena pro komunikaci s ústřednou Paradox. Před nastavováním je potřeba v položce "COM" nastavit číslo sériového portu počítače ke kterému je KNXpar připojen.

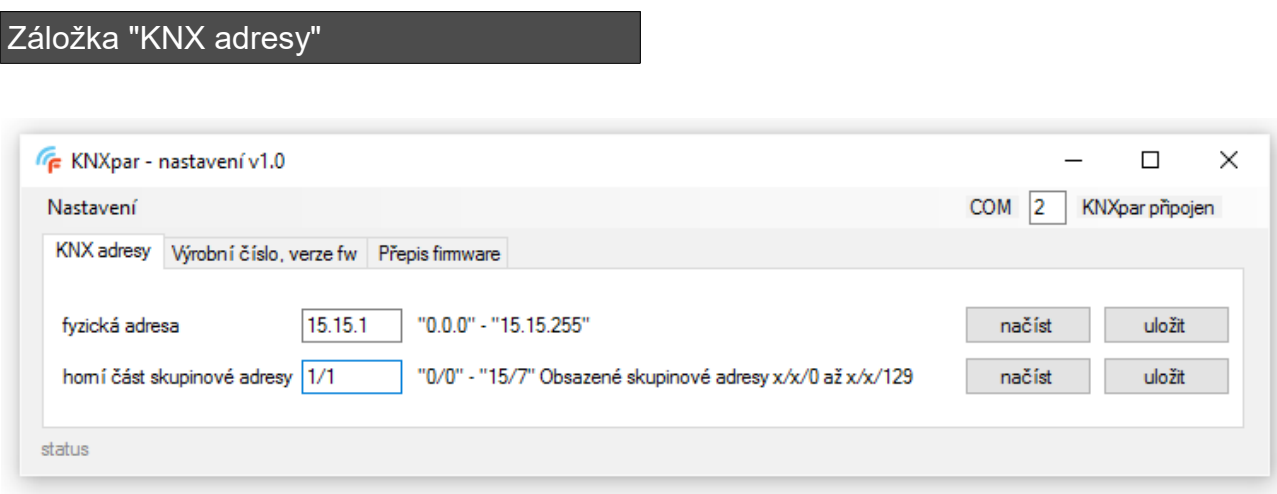

Nastavení fyzické adresy jednotky a skupinové adresy stavů na KNX.

**Fyzická adresa** převodníku KNXpar je dána třemi čísly v rozsahu 0-15, 0-15 a 0-255 oddělenými tečkou. Na uvedeném obrázku je znázorněna adresa 15.15.1

**Horní část skupinové adresy** je dána dvěma čísly v rozsahu 0-15 a 0-7 oddělenými lomítkem. KNXpar zabírá na sběrnici KNX 129 adres. Rozsah těchto adres je dán posunem od "Horní část skupinové adresy". V příkladu je uvedeno 1/1 což znamená, že použité adresy budou 1/1/0 až 1/1/129. Umístění jednotlivých stavů v tomto rozsahu je popsáno v části "Seznam vyčítaných a ovládaných stavů".

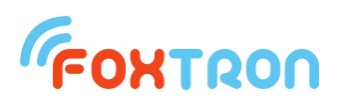

#### Záložka "Výrobní číslo, verze fw"

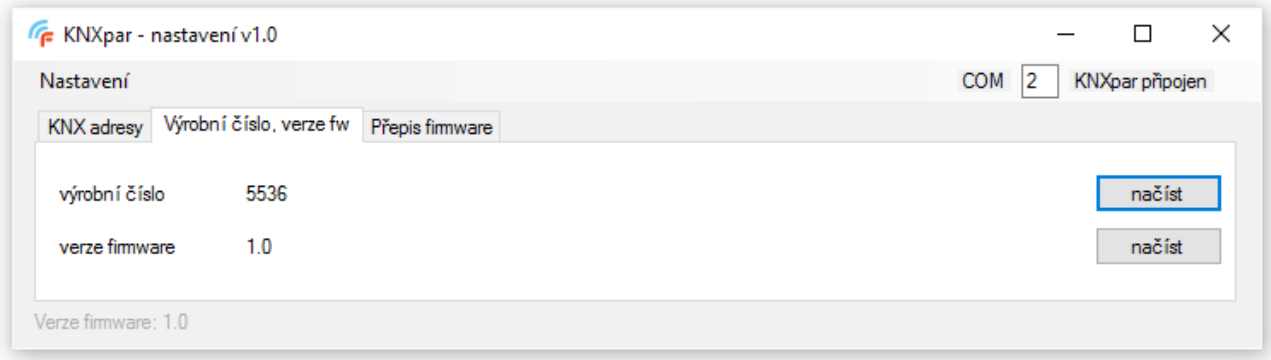

Tlačítky "načíst" lze z jednotky KNXpar načíst její výrobní číslo a verzi firmware.

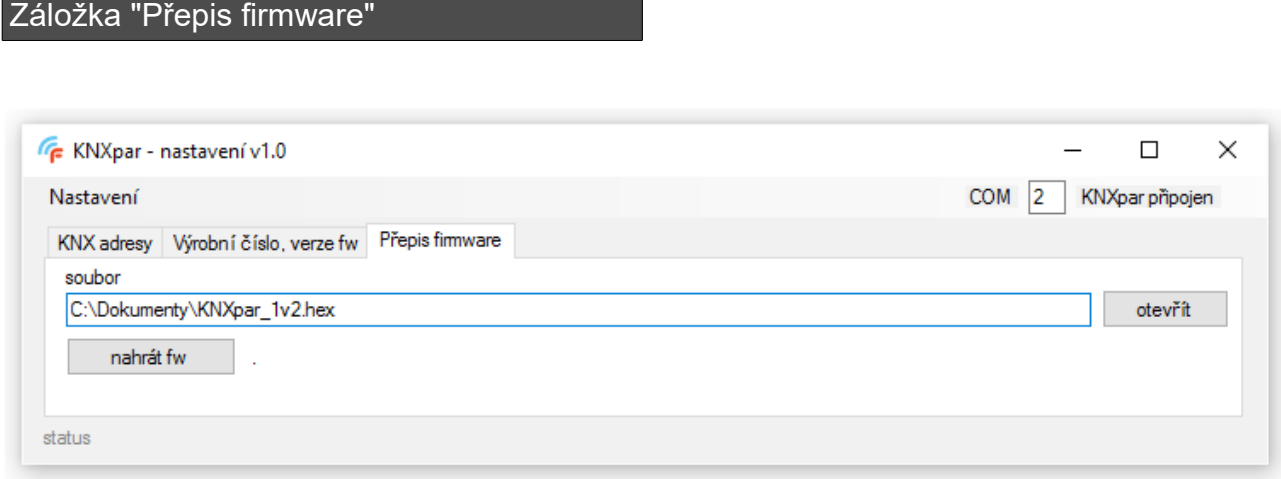

Pro přehrání firmware v KNXpar vyberte soubor s novým firmware (\*.hex) a tlačítkem "nahrát fw" spustíte přepis firmware.

Průběh aktualizace je zobrazován. Během nahrávání neodpojujte jednotku.

### Seznam vyčítaných a ovládaných stavů

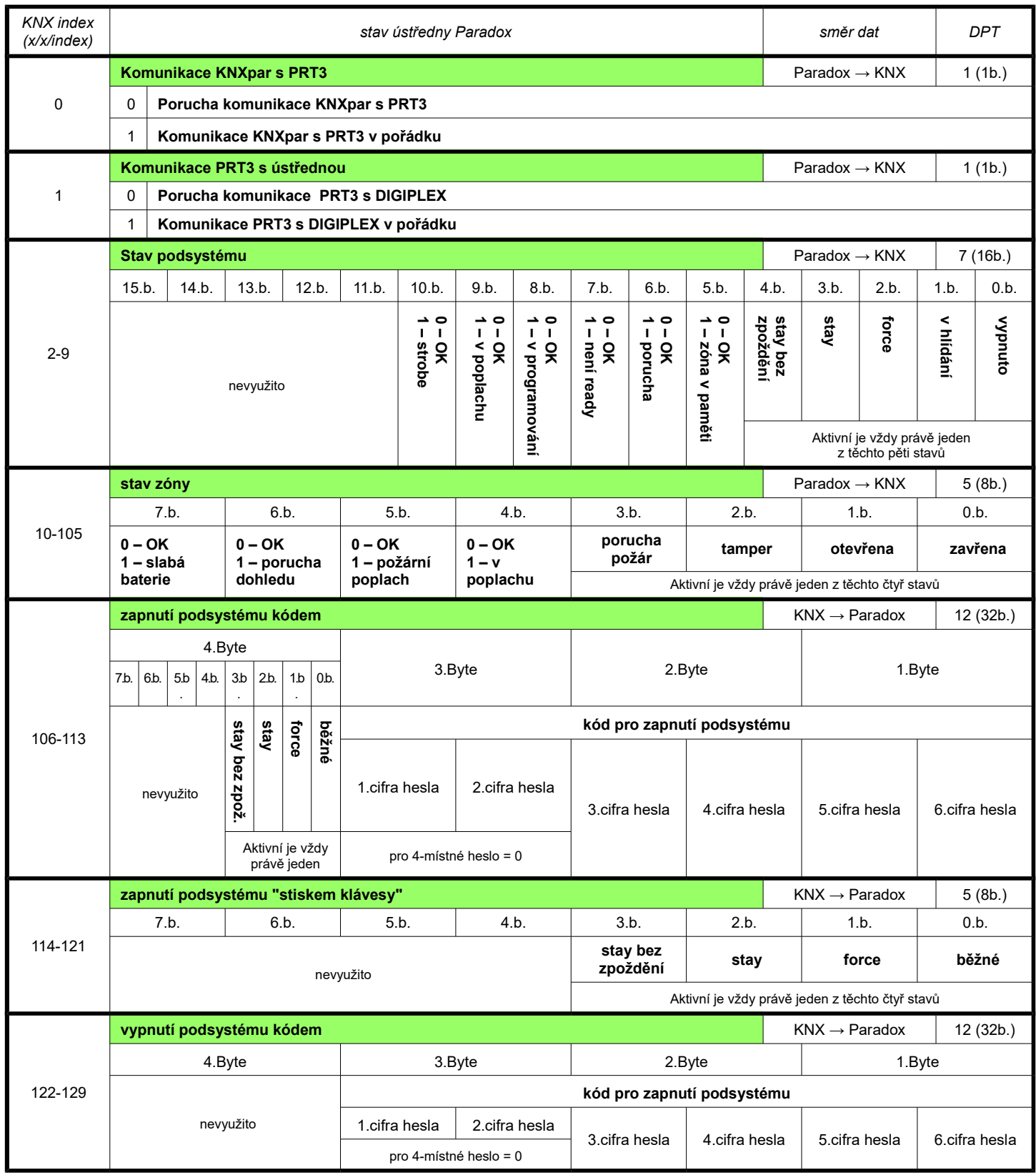

V tabulce "Seznam vyčítaných a ovládaných stavů" jsou uvedeny všechny stavy, které jsou ze zabezpečovací ústředny vyčítány, a které je možné zapisovat.

Ve sloupci "KNX index" je uvedena koncová část KNX adresy.

Například pro "Stav podsystému" je uvedeno 2-9. Podsystémů je v ústředně Paradox 8.

Pokud tedy programem KNXpar.exe nastavíme "Horní část skupinové adresy" na 1/1 jak je uvedeno v kapitole "nastavení" pak první podsystém bude mít skupinovou adresu 1/1/2, druhý 1/1/2 až osmý podsystém bude mít skupinovou adresu 1/1/9.

Odesílaná data budou datového typu DPT7 a budou mít délku 16 bitů jak je uvedeno sloupci "DPT"

*Příklad komunikace:*

Zapnutí podsystému kódem – běžné zapnutí, heslo "1234"

Na KNX bude odeslán 4B / 32bit rámec DPT12 (EIS11) s daty:

hex zápis: 0x01001234 dekadický zápis: 16781876

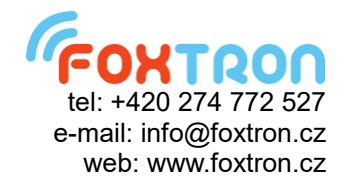